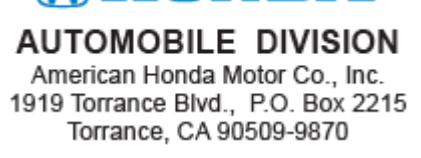

**LIFONDA** 

March 2012

Dear Insight Owner:

Enclosed with this letter is a USB device that contains software to correct a potential problem in your 2012 Insight's climate control system. This problem may cause your climate control unit to fail to respond to, or execute, voice commands.

You have two options:

- You may update your audio-navigation software using the enclosed instructions.
- If you would prefer a dealer to install this update for you, take your vehicle and the USB device to any authorized Honda dealer, who will install the update free of charge. If you need assistance locating a Honda dealer, please call Honda Automobile Customer Service at 800-999-1009, and select option 4. You can also locate a dealer online at *hondacars.com*.

The software on the USB device is designed to update your Insight vehicle only. Do not use this USB device in any other vehicle as the software may damage another vehicle's audio-navigation system. Do not attempt to copy, modify the software files, or upload the files to a computer.

American Honda will contact you in about a month to confirm that you updated your vehicle.

After the update is complete, **delete the contents of the USB device**. The USB device is yours to keep. You can save your music to the USB device, then play the device in the vehicle.

Sincerely,

**American Honda Motor Co., Inc. Honda Automobile Division** 

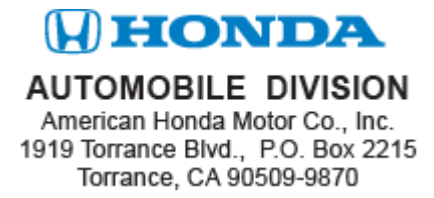

Marzo del 2012

Estimado propietario de un vehículo Insight:

Adjunto con esta carta se encuentra un dispositivo USB que contiene el programa para corregir un problema potencial en el sistema de control de clima de su vehículo Insight 2012. Este problema puede causar que su unidad de control de clima falle a responder o ejecutar los comandos de voz.

Usted tiene dos opciones:

- Usted puede actualizar el programa de audio-navegación con las instrucciones adjuntas.
- Si usted prefiere que un concesionario instale esta actualización para usted, lleve su vehículo y el dispositivo USB a cualquier concesionario Honda autorizado, el cual instalará la actualización sin costo alguno. Si necesita asistencia para ubicar un concesionario, comuníquese con Atención al Cliente de Automóviles Honda al 800-999-1009 y seleccione la opción 4. Usted también puede encontrar esta información en *hondacars.com*.

El programa en el dispositivo USB está diseñado para actualizar su vehículo Insight solamente. No utilice este dispositivo USB en algún otro vehículo ya que el programa puede dañar el sistema de audio-navegación. No intente copiar, modificar los archivos del programa o cargar estos archivos a una computadora.

American Honda lo contactará en aproximadamente un mes para confirmar que usted actualizó su vehículo.

Después de que la actualización ha sido completada, **borre el contenido del dispositivo USB.** El dispositivo USB es suyo y puede quedárselo. Usted puede guardar música en el dispositivo USB y posteriormente reproducir la música en el vehículo.

Atentamente,

**American Honda Motor Co., Inc. División Automotriz de Honda** 

## NOTE:

- Use the update USB device in Insight vehicles only. **Do not use the USB device in a different vehicle**, or you will damage the audio-navigation unit.
- Do not copy the software update from the USB device to your computer or to another USB device.
- 1. Start the engine.
- 2. Let the navigation system boot up.

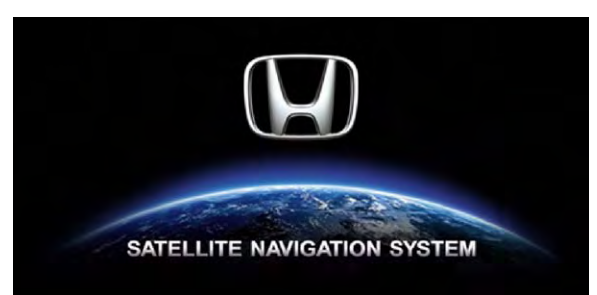

3. Select **OK** on the disclaimer screen.

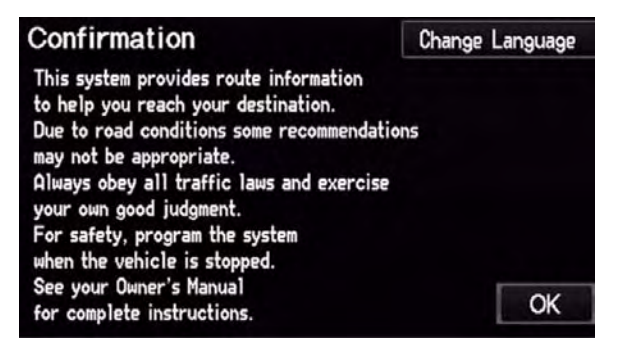

4. Make sure you are on a map screen, then connect the USB device to the USB adapter cable that is in the center console.

NOTE: Once you connect the USB device, don't remove it or turn the ignition switch to LOCK (0).

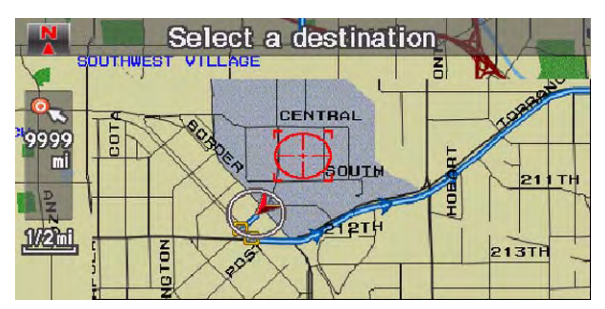

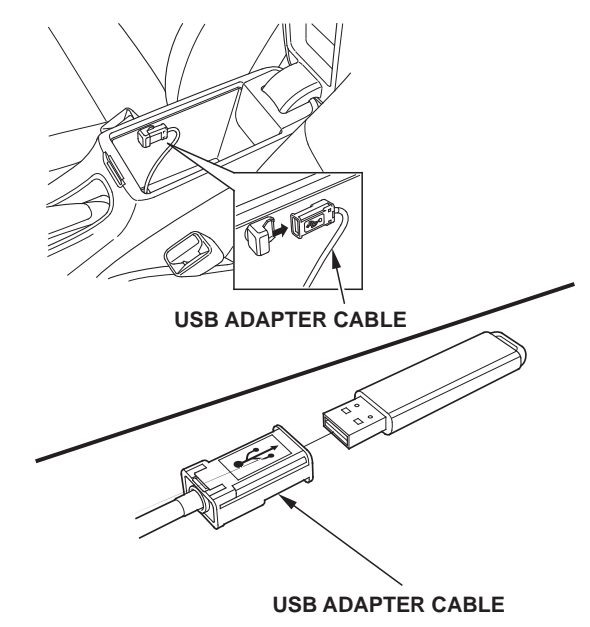

The navigation system automatically starts the update after about 1 minute, then the following screens appear. The update takes about 2 minutes.

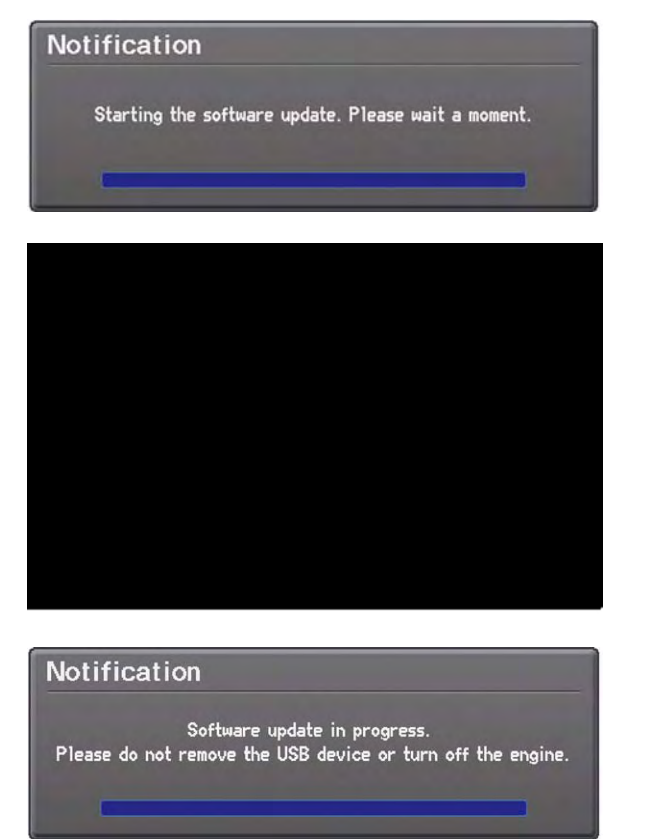

5. The navigation system reboots when the update is done. Select **OK**, and remove the USB device.

6. To confirm the update, press the INFO button, then select **System/Device Information**. The software version should be **1.B0.05**. If the software did not update, turn the engine off, go to step 1, and repeat the update procedure.

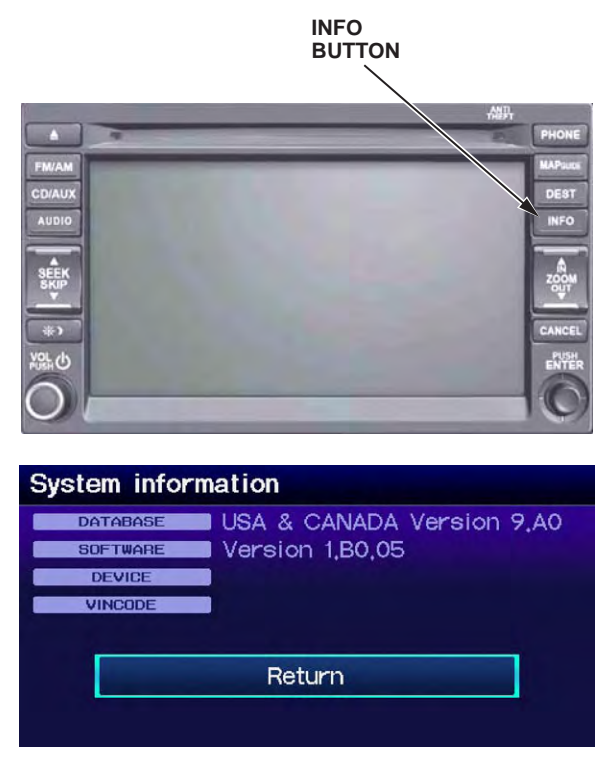

7. Once you confirm that the software is updated, go to the map screen and test the climate control voice commands. Refer to the owner's manual for a list of climate control voice commands. If the climate control voice commands do not work, please see any authorized Honda dealer.

## NOTA:

- Utilice la actualización del dispositivo USB en vehículos Insight solamente. **No utilice el dispositivo USB en un vehículo diferente** o dañará la unidad de audio-navegación.
- No copie la actualización del programa del dispositivo USB a su computadora u otro dispositivo USB.
- 1. Arranque el motor.
- 2. Deje que el sistema de navegación se active.

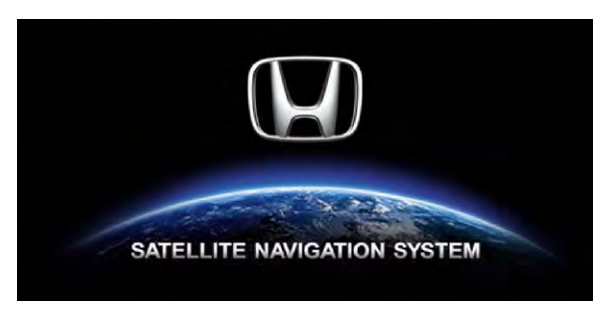

3. Seleccione **OK** en la pantalla con la exención de responsabilidad.

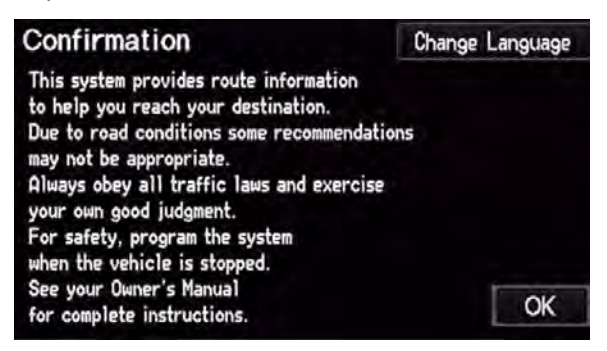

4. Asegúrese que se encuentra en la pantalla del mapa, luego conecte el dispositivo USB al cable adaptador USB que se encuentra en la consola central.

NOTA: Una vez que usted conecte el dispositivo USB, no lo retire o no gire el interruptor del encendido a la posición LOCK (0).

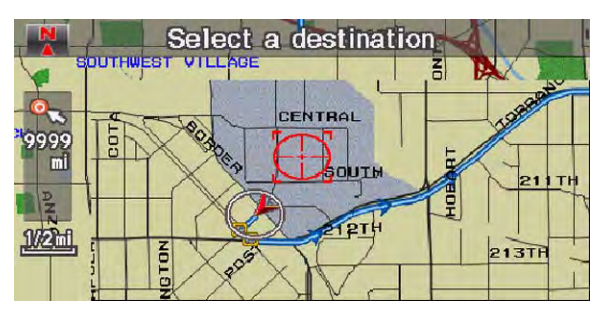

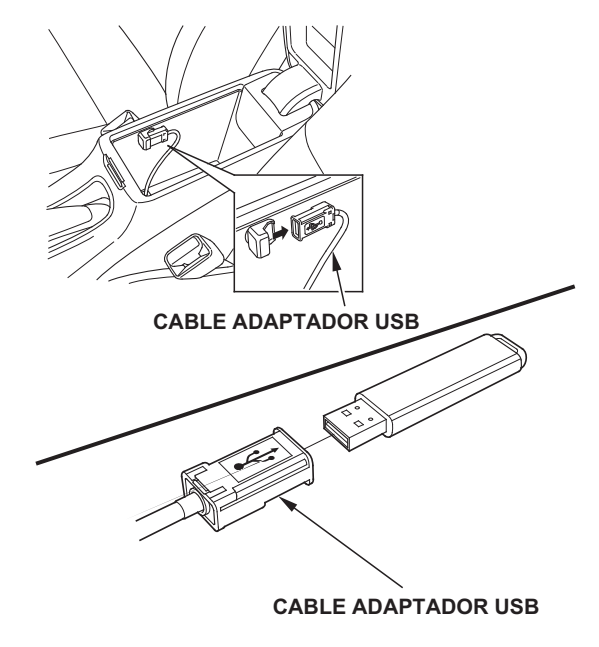

El sistema de navegación inicia la actualización automáticamente después de aproximadamente 1 minuto, luego siga las instrucciones que aparecen en la pantalla. La actualización toma aproximadamente 2 minutos.

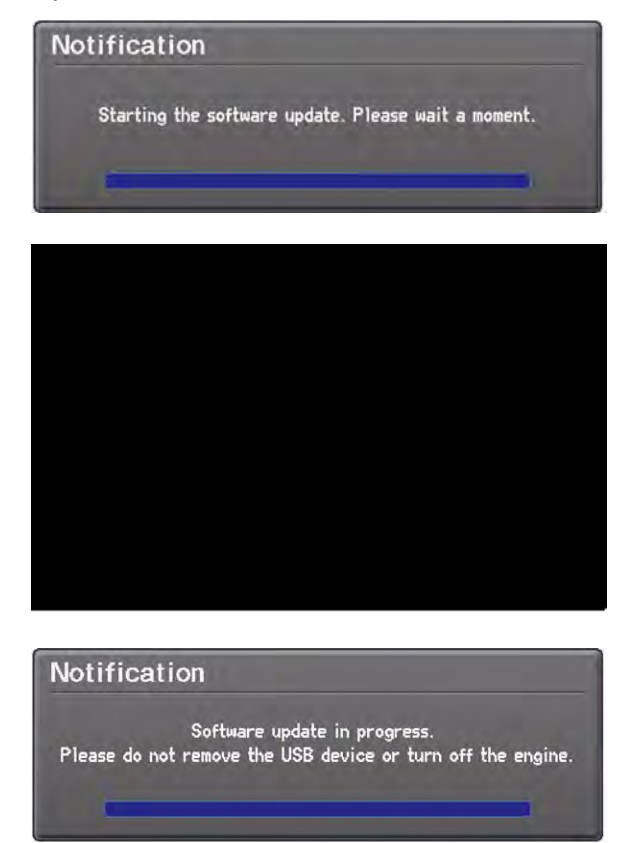

5. Cuando se termina la actualización el sistema de navegación se reinicia. Seleccione **OK** y luego retire el dispositivo USB.

6. Para confirmar la actualización, presione el botón INFO y luego seleccione "**System/Device Information**" (Información del Sistema/ Dispositivo). La versión del programa debe ser **1.B0.05.** Si el programa no se actualizó, apague el motor, vaya al paso 1 y repita el procedimiento de actualización.

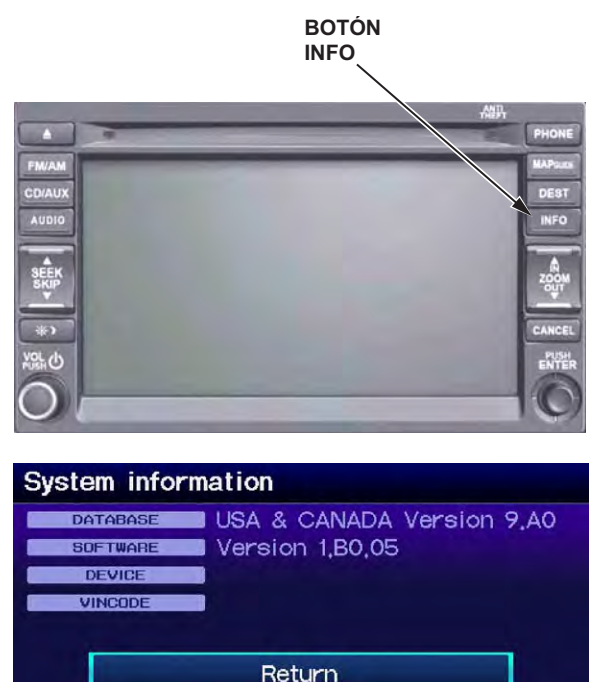

7. Una vez que usted confirme que el programa se ha actualizado, vaya a la pantalla del mapa y realice una prueba de los comandos de voz del control de clima. Consulte el manual del propietario para una lista de los comandos de voz del control de clima. Si los comandos de voz del control de clima no funcionan, por favor visite cualquier concesionario Honda autorizado.